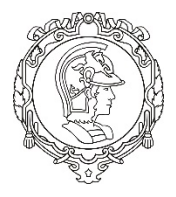

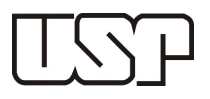

## **Relatório do Projeto Temático de PTR2580 - Fundamentos de Sistemas Inteligentes de Transportes (ITS)**

Prof. Dr. Cláudio Luiz Marte

Fernando Luis Orem de Freitas Torres - 8589721

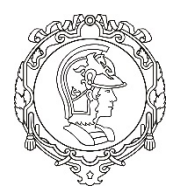

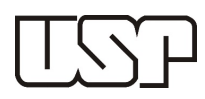

## **1. Introdução**

Para o projeto a ser desenvolvido no primeiro semestre de 2020, o professor nos forneceu dados reais de radares da CET para um conjunto específico de regiões indicadas abaixo. A cada aluno (ou par de alunos) foi atribuída uma região de estudo.

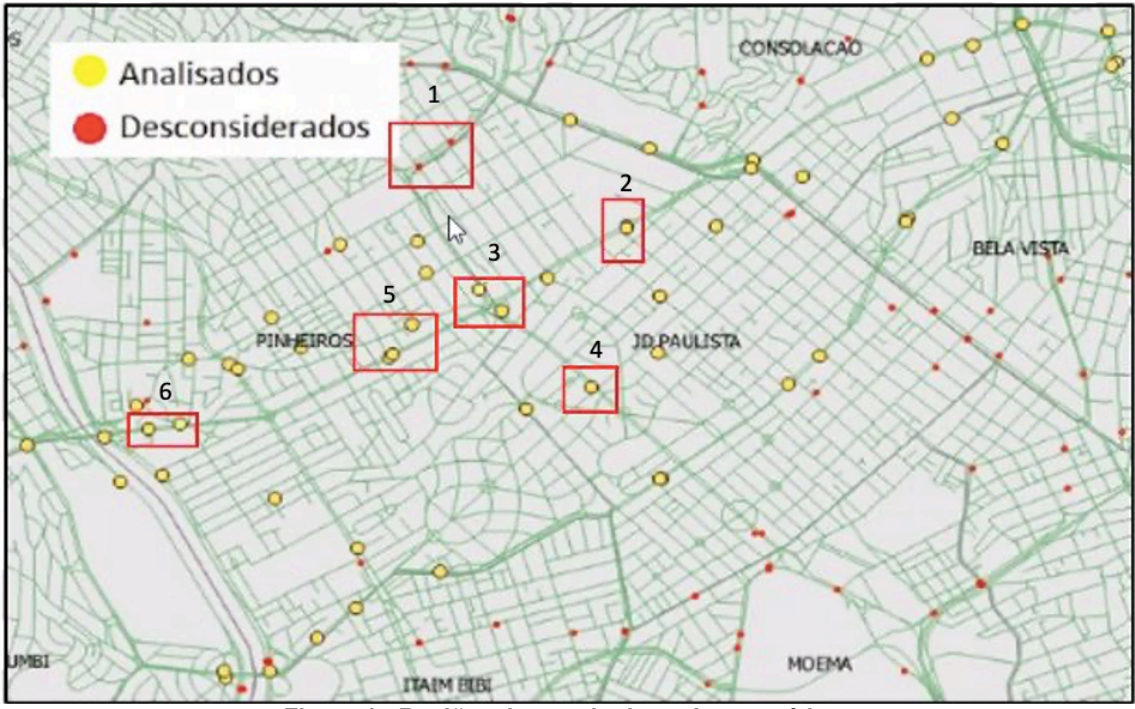

**Figura 1 - Regiões de estudo do projeto temático**

A minha região de estudo foi a de número 2 e se refere aos 4 radares postos em ambos os sentidos da Avenida Rebouças na altura do número 839. Abaixo indico o código associado a cada um desses radares.

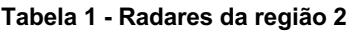

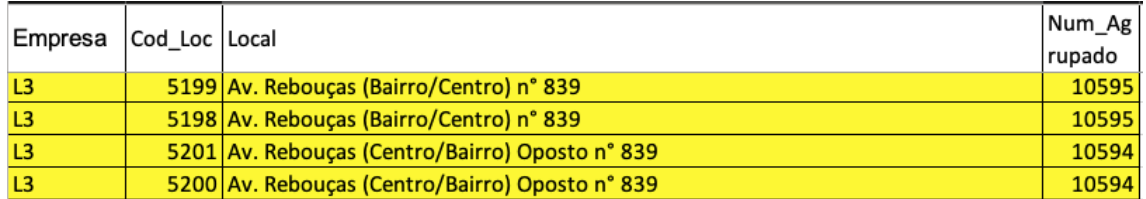

Esse código permitiu filtrar a tabelas de dados fornecidos para analisar somente a região de interesse. Os dados fornecidos trazem, em formato .csv, informações sobre cada agrupamento de veículos (os dados foram agregados de 5 em 5 minutos) que passa no radar, incluindo:

- Em qual radar esse agrupamento passou (Local)
- Classe do veículo (sendo o código: 0 para moto, 1 para automóvel, 2 para ônibus e 3 para caminhões)

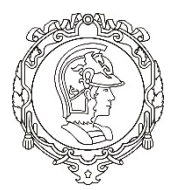

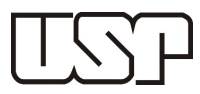

- Data e hora da leitura
- Velocidade média
- Velocidade mediana
- Desvio padrão da velocidade
- Volume de veículos da classe lida

### **Tabela 2 - Parte dos dados do dia 01/03**

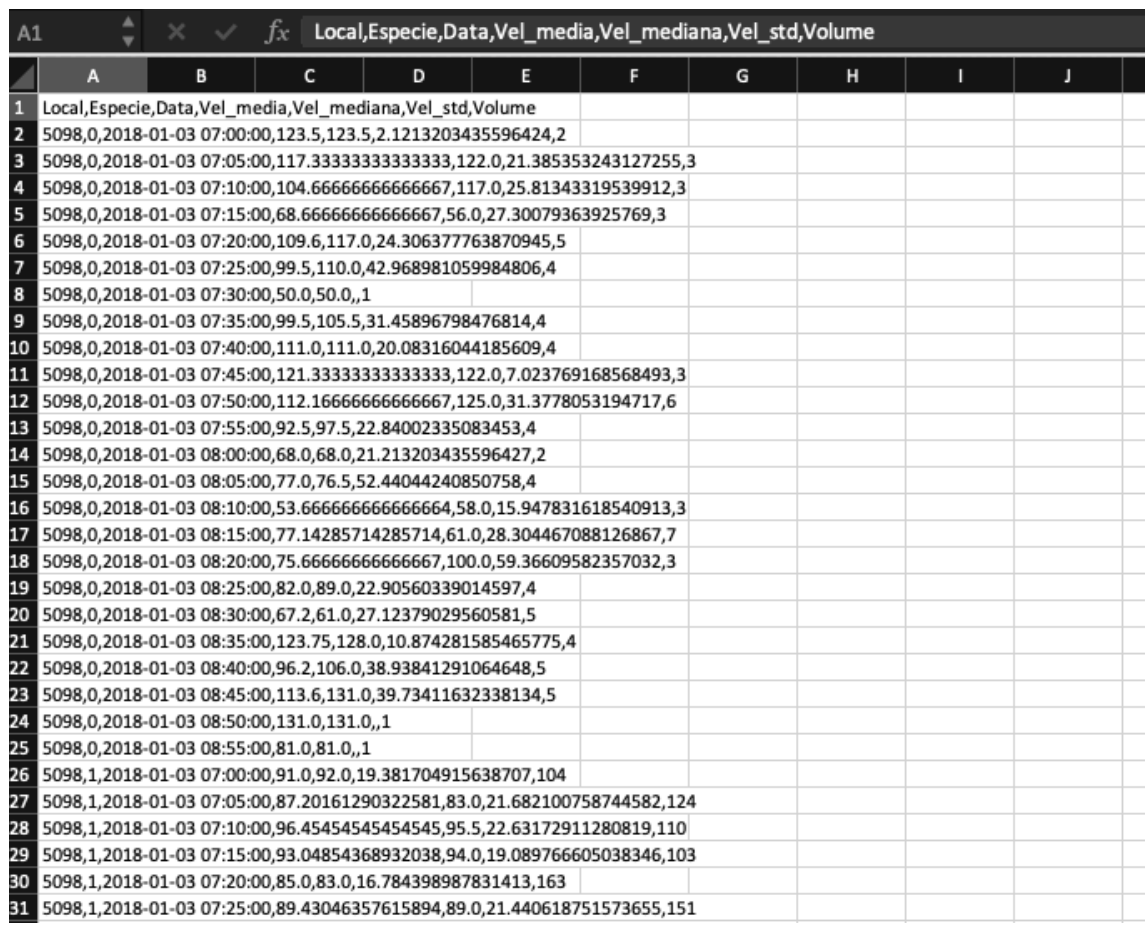

A intenção inicial do projeto era modelar a região definida e comparar com as previsões de tráfego desenvolvidas com o modelo ARIMA. Porém como não houve tempo hábil para aprender sobre o ARIMA, o projeto se limitou a modelar a região utilizando o software VISSIM e aproveitando a média das cinco quintas-feiras de março de 2018, fornecida pelos dados de radares da CET, para calibrar a rede. A seguir descrevo a metodologia usada para fazer isso.

### **2. Metodologia**

UNIVERSIDADE DE SÃO PAULO

### ESCOLA POLITÉCNICA

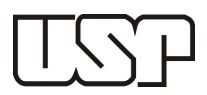

### 2.1 Análise do Fator Hora Pico (FHP)

Com os códigos dos radares da região 2 foi possível filtrar os dados específicos referentes a esta região. A primeira análise pedida pelo professor foi a do Fator Hora Pico. Essa análise serviria para confirmar o horário das 07:30 às 08:30 como o horário de maior fluxo de veículos.

A análise consiste em somar o volume em grupos de 15 minutos e identificar em que horário ocorre os 15 minutos de maior demanda. Segue abaixo minha análise.

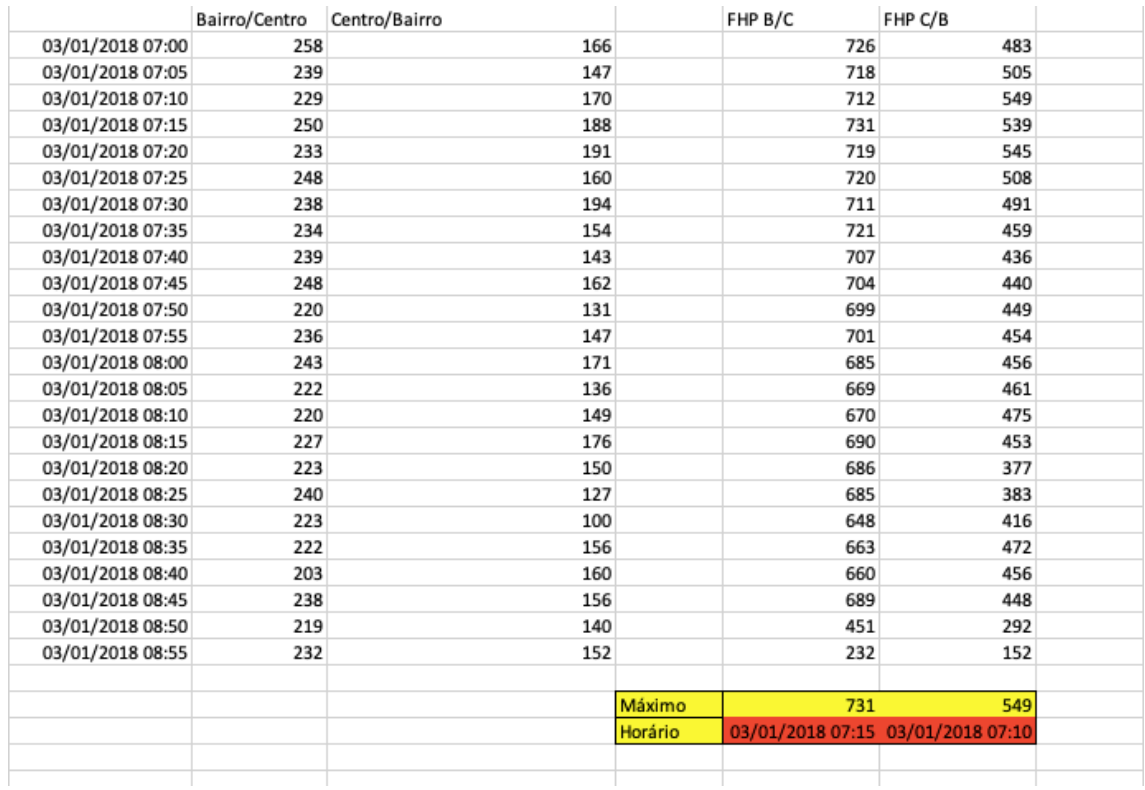

#### **Tabela 3 - Análise FHP para o dia 01/03**

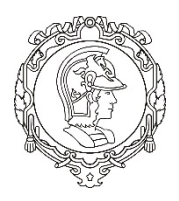

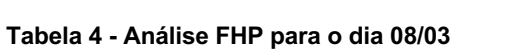

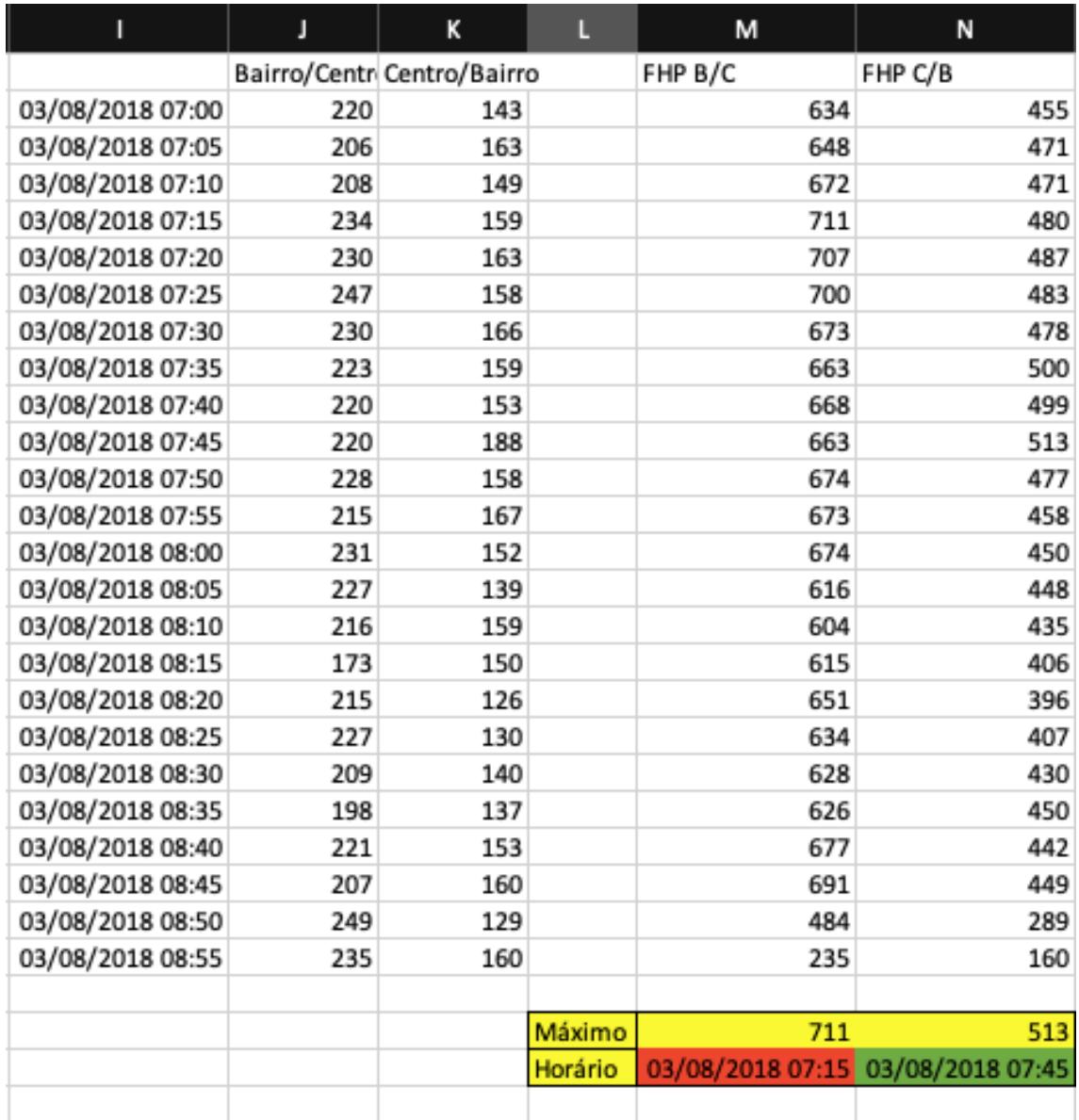

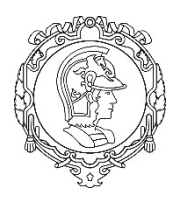

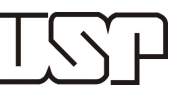

### **Tabela 5 - Análise FHP para o dia 15/03**

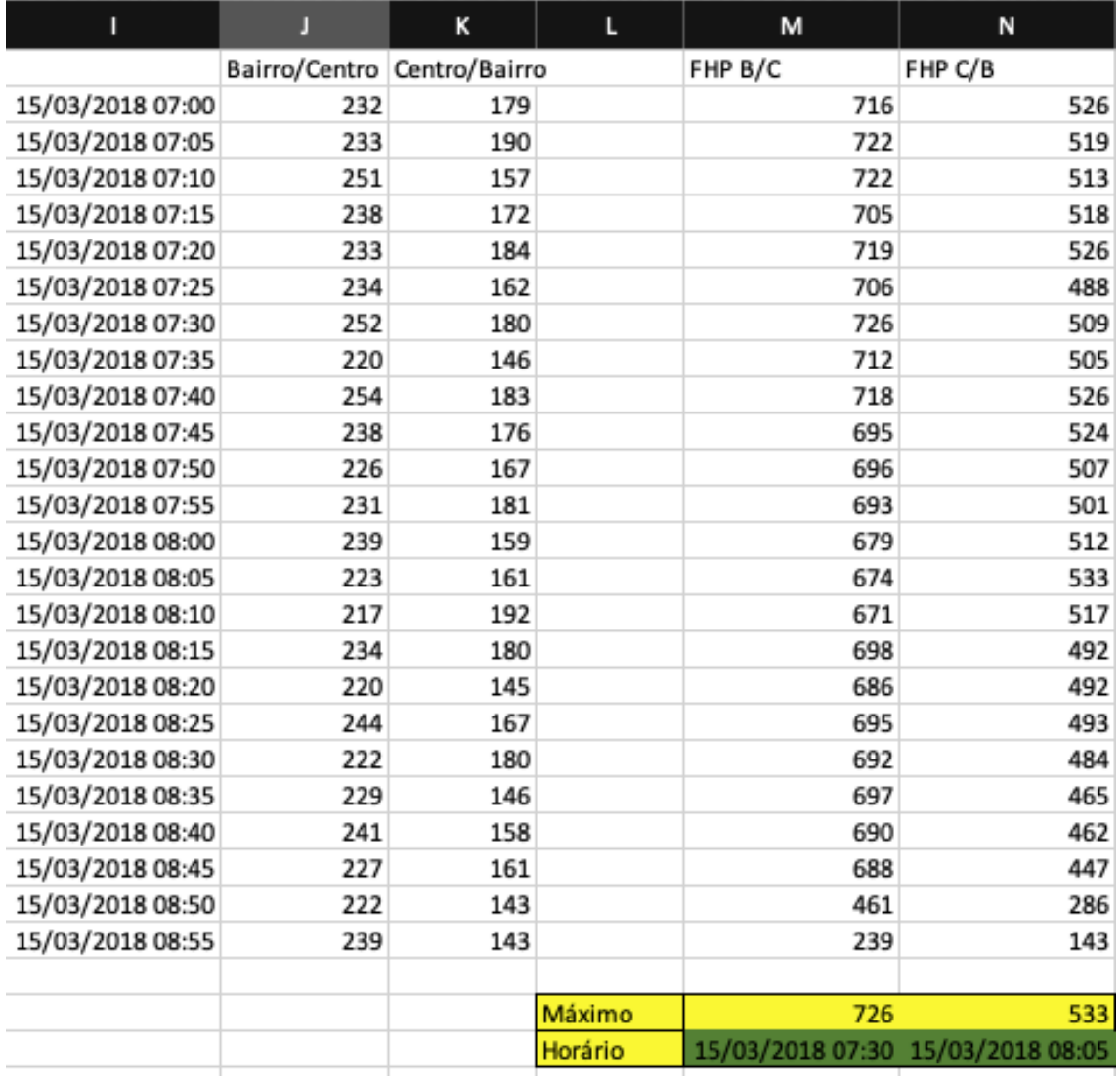

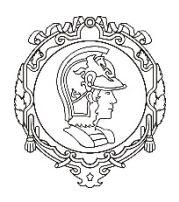

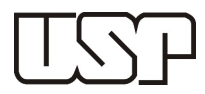

### **Tabela 6 - Análise FHP para o dia 22/03**

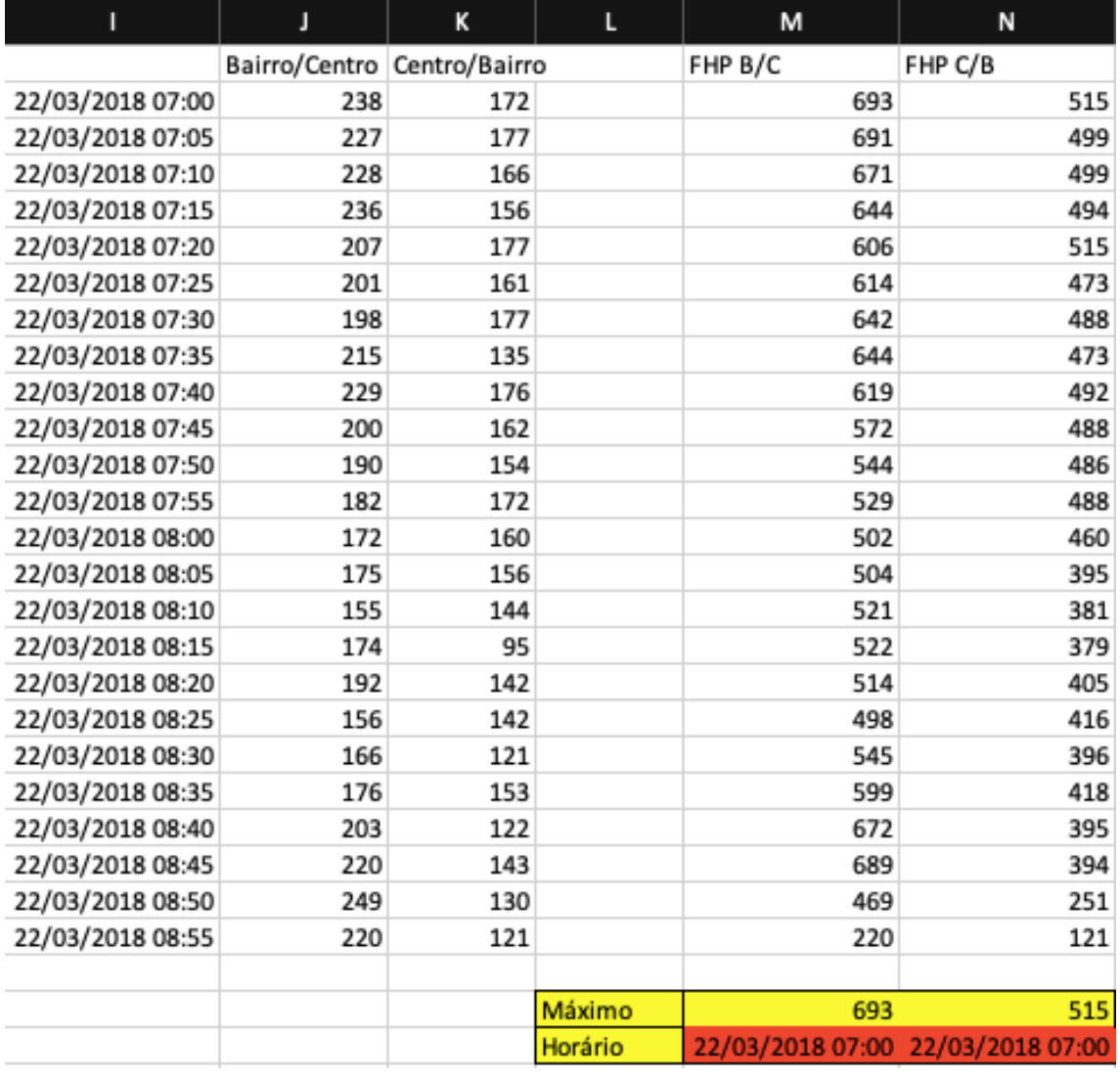

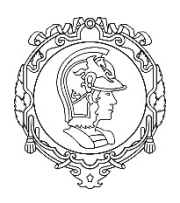

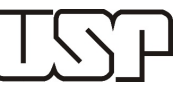

#### **Tabela 7 - Análise FHP para o dia 29/03**

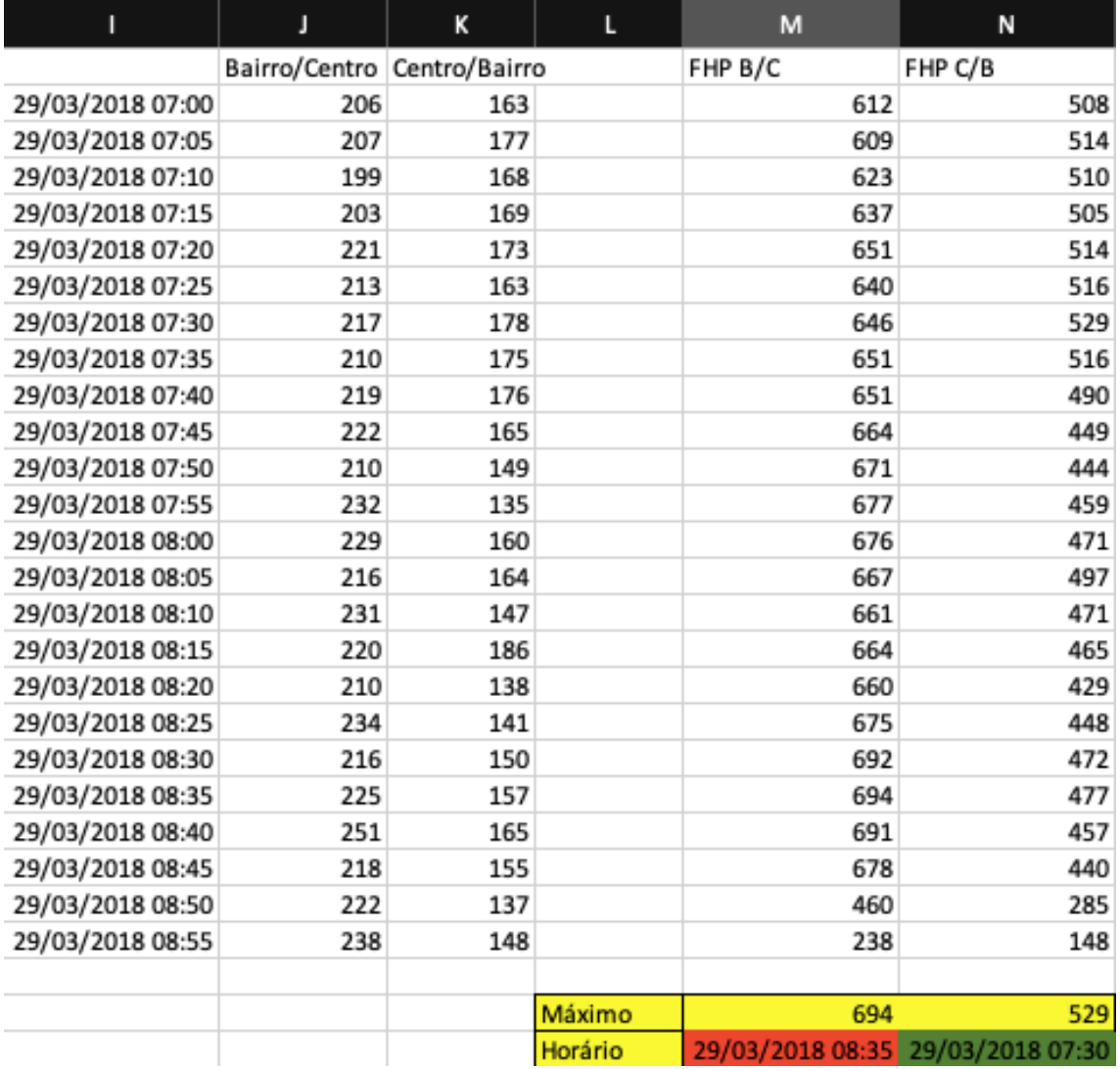

Como se pode perceber, apenas em 40% dos casos o pico de volume ficou dentro da janela horária das 07:30 às 08:30. Porém, apesar do resultado, optou-se por modelar a janela das 07:30 às 08:30 mesmo assim.

### 2.2 Agrupamento de Velocidade e Volume

A segunda análise feita foi o agrupamento das velocidades e volumes das cinco quintas feiras de março. O objetivo desse agrupamento foi obter uma média dos volumes e das velocidades que fossem confiáveis para poder calibrar o micromodelo de tráfego. Abaixo seguem os dados dessa análise. Como os automóveis compõe a grande maioria da frota, optou-se por modelar somente eles.

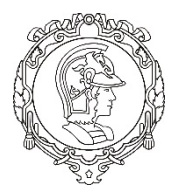

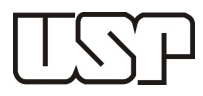

#### **Tabela 8 – Média dos Volumes por classe de veículo e por sentido**

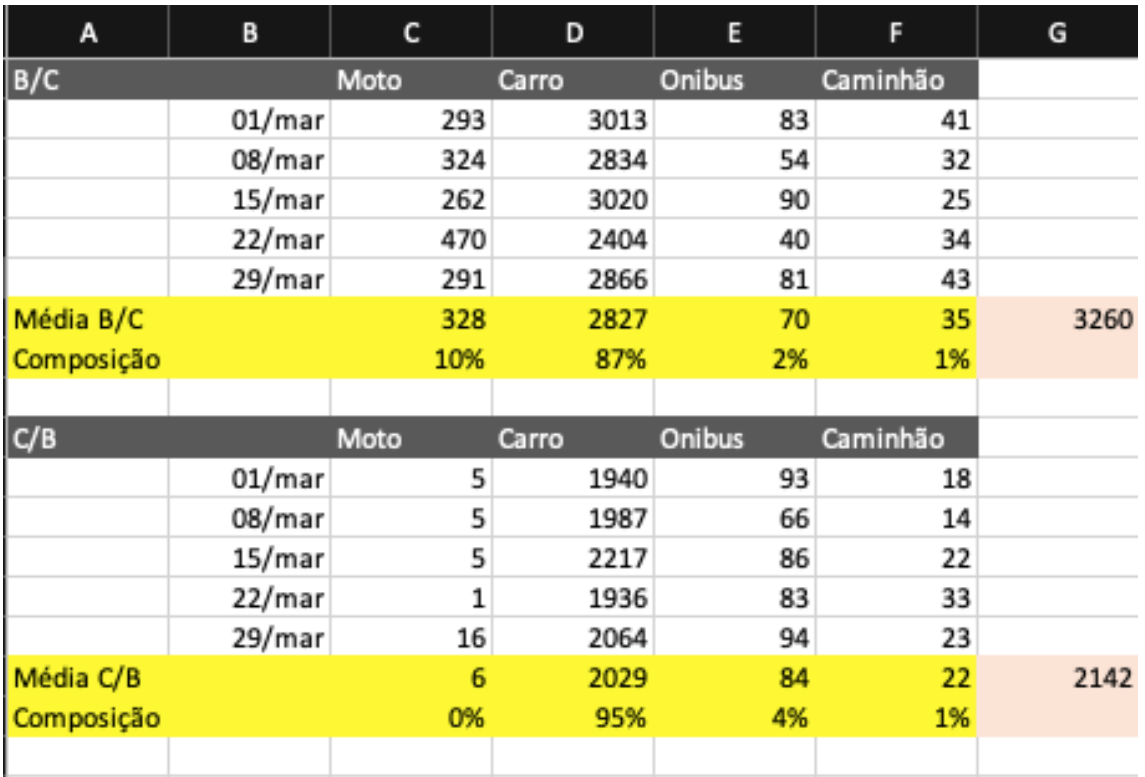

Quanto às velocidades, conforme ganhamos familiaridade com os dados percebemos que os dados eram discrepantes com relação à expectativa da realidade e às vezes com relação a realidade em si. Por exemplo, dentro das velocidades médias não seria estranho obter valores medidos na ordem de grandeza de 10^15. Cogitou-se, portanto, trabalhar somente com as velocidades medianas, porém os valores encontrados ainda eram altos se comparado com o esperado para a via.

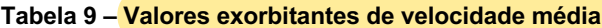

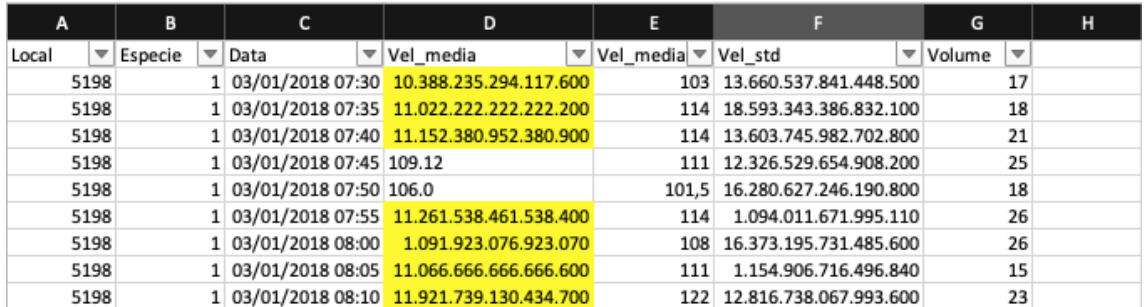

Com essa análise, levantou-se a possibilidade de excluir da base de dados valores acima de um certo limite (85 km/h inicialmente). Porém, com a análise ilustrada na tabela 10, foi demonstrado que para se atingir uma velocidade coerente (próximo a um valor de referência encontrado no relatório de mobilidade urbana de 2017) seria necessário descartar mais de 90% da base de dados. Optou-se, então, por utilizar o próprio valor de

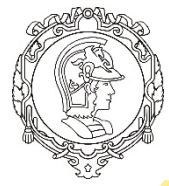

# UNIVERSIDADE DE SÃO PAULO

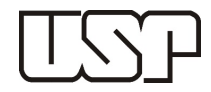

## ESCOLA POLITÉCNICA

### referência do relatório para a calibração da rede.

**Tabela 10 – Análise da média das velocidades medianas com base em um limite máximo aceitável**

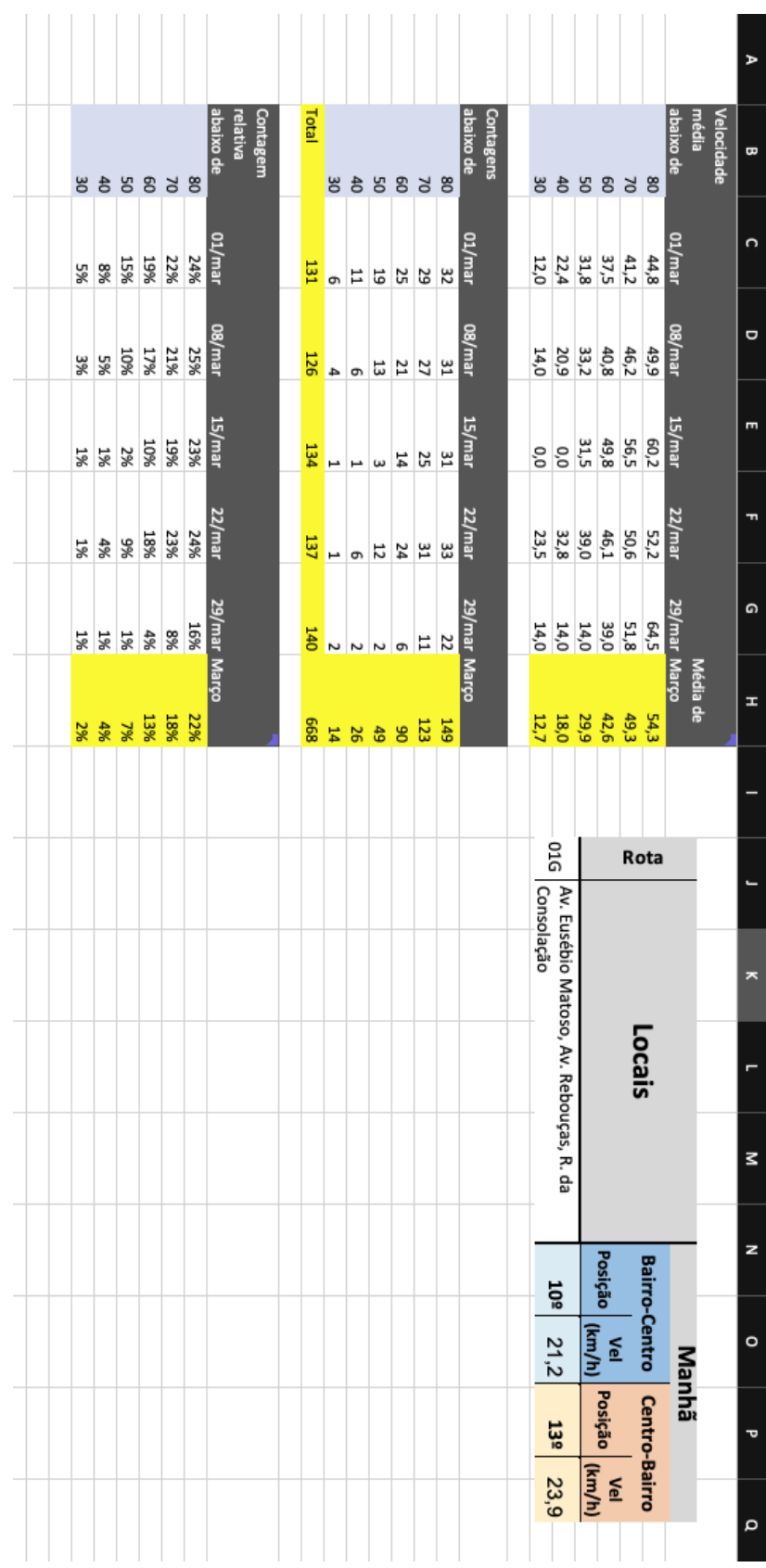

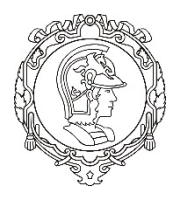

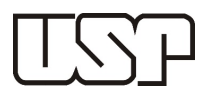

Os resultados dessa etapa foram os parâmetros objetivos de calibração indicados abaixo.

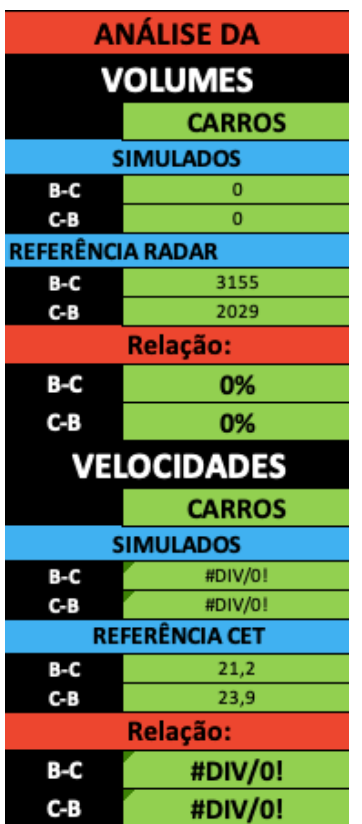

**Figura 2 - Valores de referência para a calibração**

### 2.3 Modelagem no VISSIM

Inicialmente a modelagem da rede no VISSIM iria ser feita pela exportação de um recorte de uma rede maior modelada no VISUM, um software que trabalha com um modelo macroscópico de tráfego. Porém se observou que o resultado dessa exportação não era satisfatório, optando-se por montar a rede desde o começo. Para isso foram replicados os passos ensinados na disciplina e listados no tutorial do laboratório 4.

O resultado está apresentado abaixo.

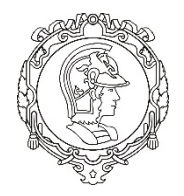

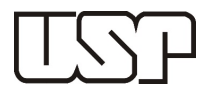

**Figura 3 – Rede modelada no VISSIM**

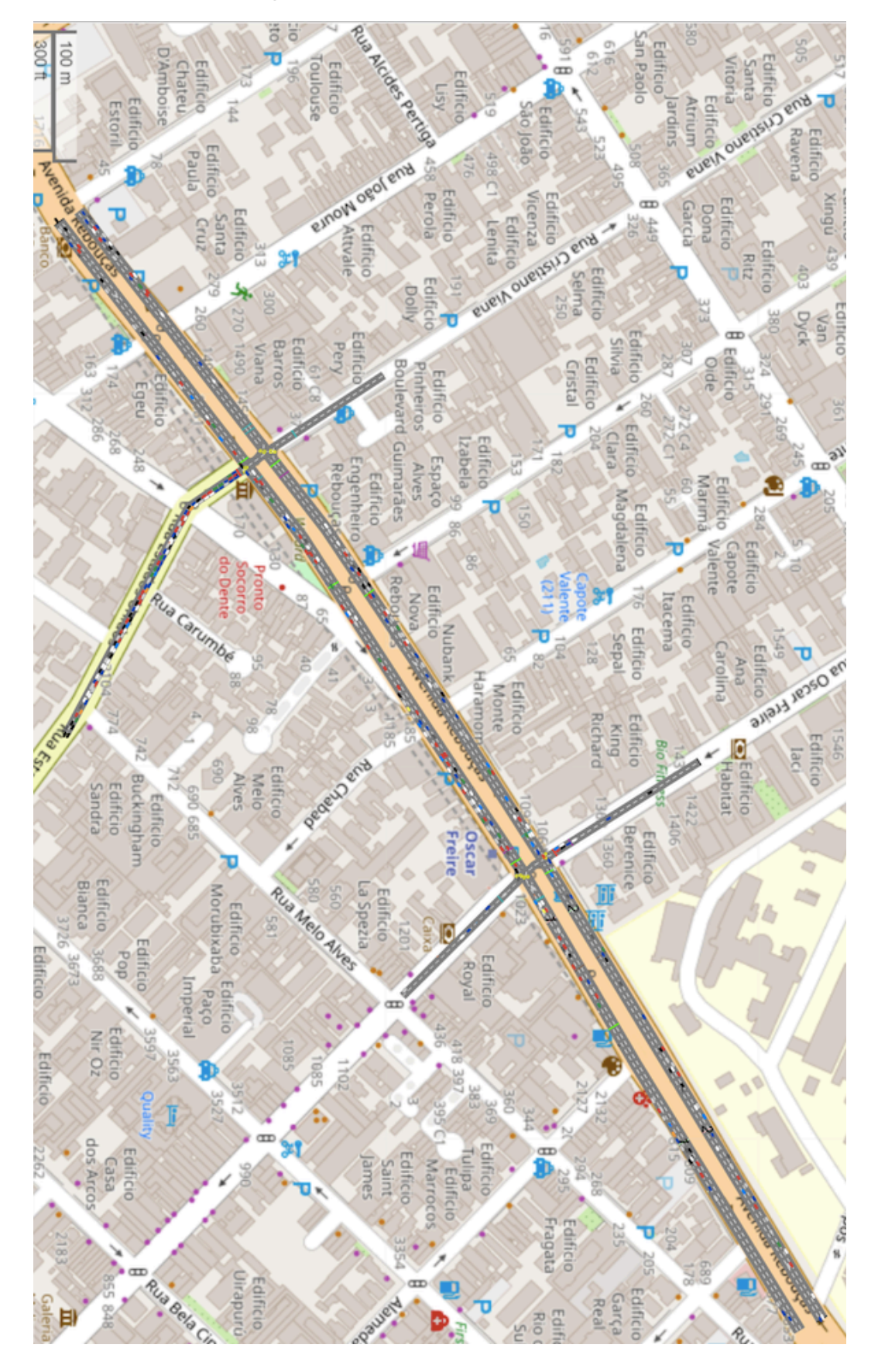

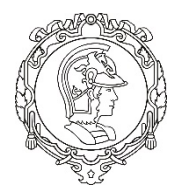

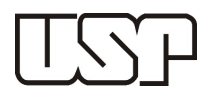

Optou-se por modelar um comprimento da Avenida Rebouças próximo ao limite máximo permitido pelo software (1,5km), bem como os principais cruzamentos: Rebouças x Estados Unidos e Rebouças x Oscar Freire. Os outros cruzamentos não foram incluídos, porém seus planos semafóricos (quando existem) estão modelados.

Os parâmetros iniciais de volume foram aproveitados da rede no VISUM, porém adaptados (o modelo no VISUM abrangia 3 horas de operação e. o modelo no VISSIM, somente 1 hora). Tentou-se manter a divisão de fluxo em bifurcação de forma semelhante a observada no VISUM, porém se percebeu que havia inconsistências dentro do modelo. Então fiz hipóteses sobre essa divisão de fluxos que podem não se provar corretas, mas são baseadas na minha experiência com a região.

Quanto a programação semafórica, foram utilizados dados fornecidos pelo professor. A interpretação desses dados não ficou clara e portanto optei por novamente fazer hipóteses com a restrição de manter o tempo de ciclo iguais.

### 2.4 Calibração

A calibração seguiu passos semelhantes aos que foram ensinados nos laboratórios da disciplina. Trocando os parâmetros de entrada (velocidade desejada e volume de entrada), tentou-se atingir os valores de referência na simulação da rede. Não se modificou os parâmetros de Wiedemann. Os parâmetros iniciais estão indicados na tabela 11 abaixo.

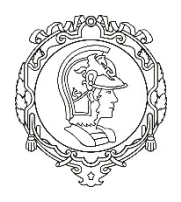

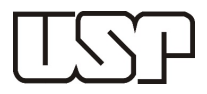

### **Tabela 11 – Etapa inicial de calibração**

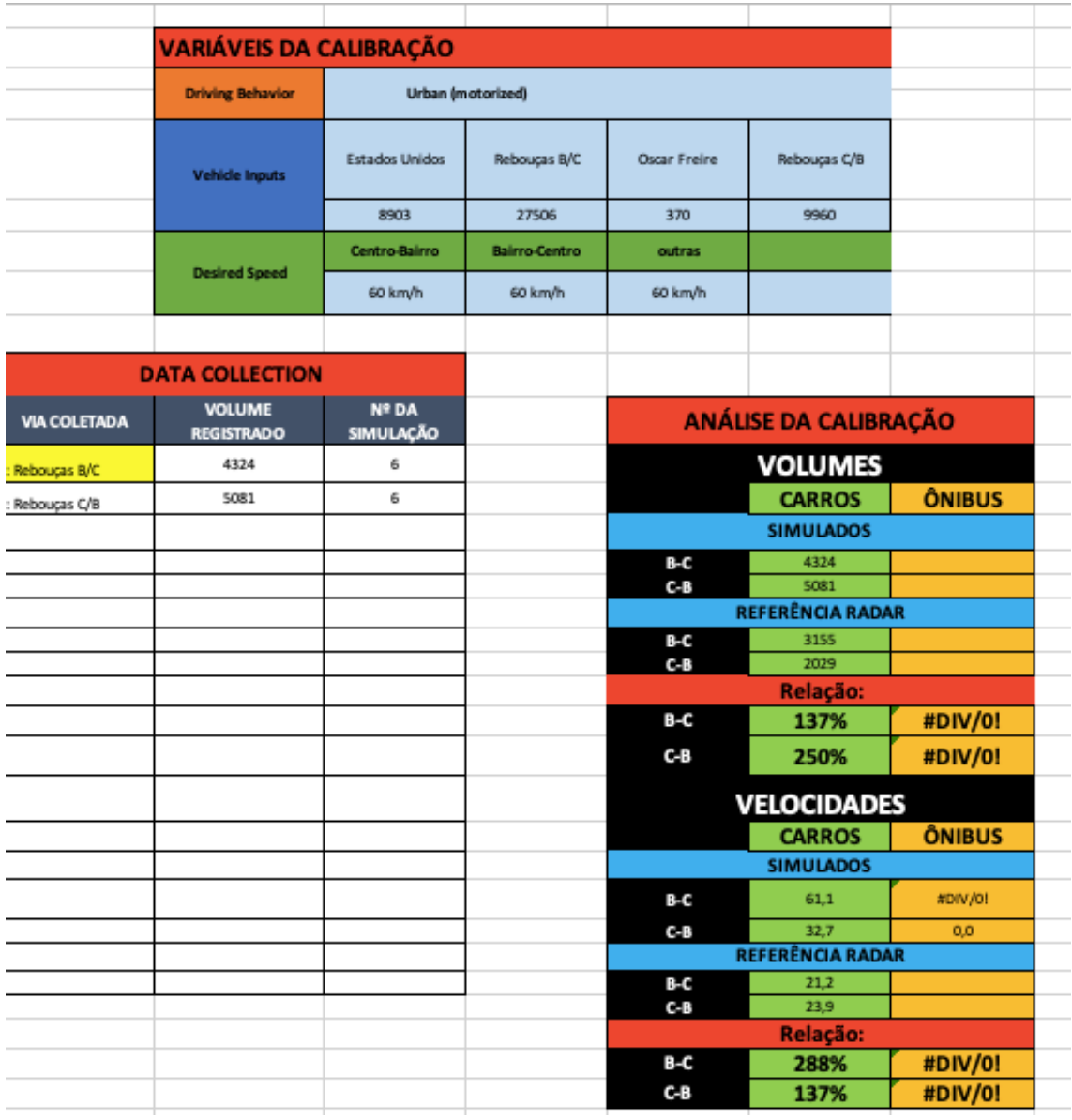

Podemos perceber que tanto os volumes de entrada quanto a velocidade desejada foram superestimados. Com algumas etapas de calibração, chegou-se ao resultado abaixo.

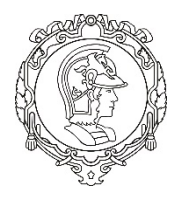

## UNIVERSIDADE DE SÃO PAULO

## ESCOLA POLITÉCNICA

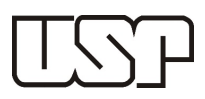

### **Tabela 12 – Etapa final de calibração**

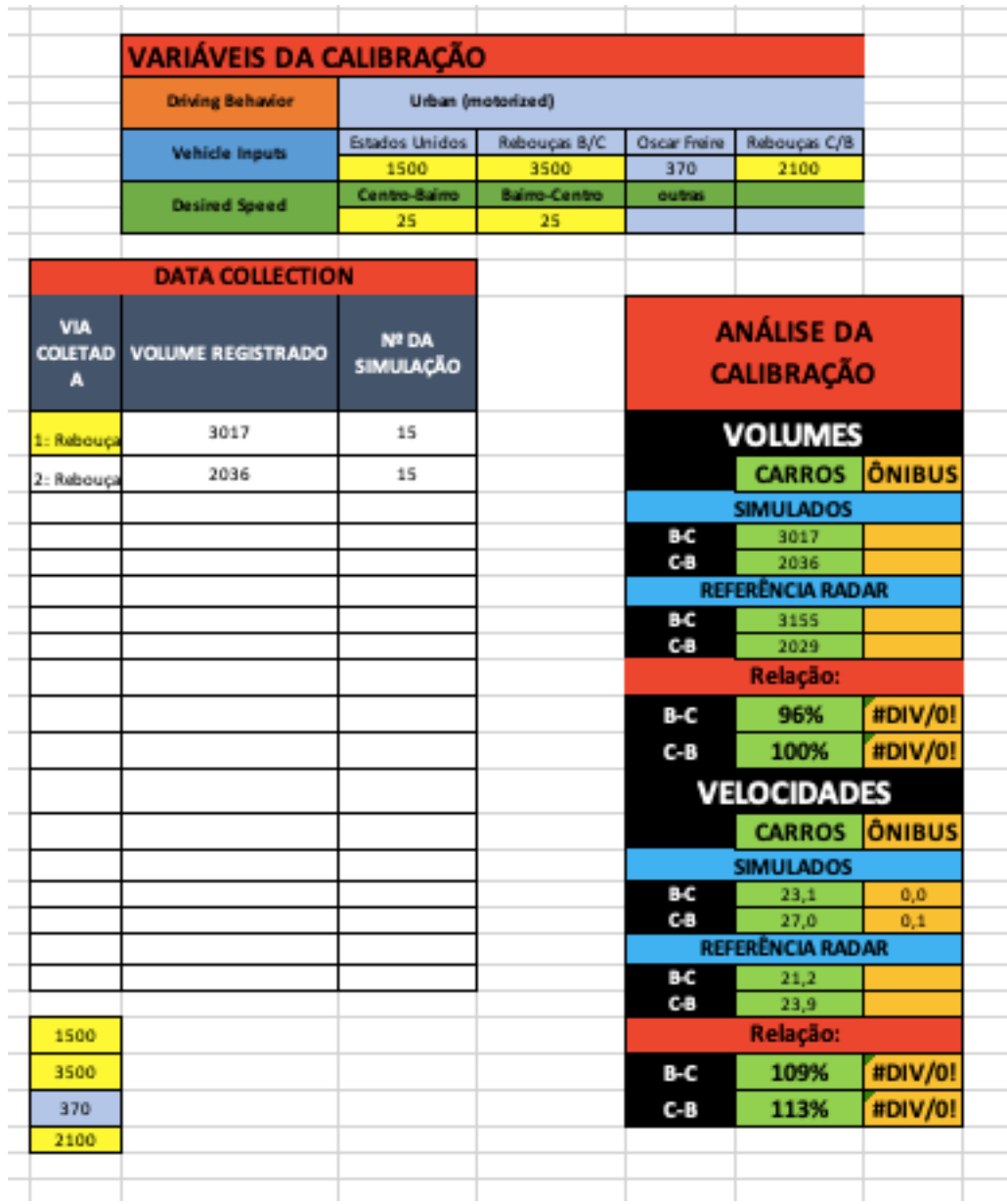

O resultado ficou satisfatório para o nível de análise desejado.

### **3. Conclusão**

Acredito que apesar da mudança súbita da maneira como a disciplina vinha sendo conduzida (devido à pandemia), ainda pudemos aproveitar bastante da experiência de trabalhar com dados reais e desenvolver uma rede. Infelizmente não pudemos trabalhar também com o modelo ARIMA que traria uma perspectiva diferente sobre modelagem. Mesmo assim,o projeto temático serviu para aprofundar o que foi ensinado nos laboratórios e dar autonomia para os alunos se familiarizarem melhor com o software VISSIM.